## **Configuration**

Adding new camera:

## **camera**

- System
	- System Settings
		- Time Settings: set correct time zone
		- DST: set correct summer time
		- metadata Settings
			- Smart Event: Overlay Rule Frame and Target Frame on Background Picture
	- Maintenance:
		- Security Audit Log: Advanced Settings: Enable Log Upload Server
	- User Management: add view user
- Network:
	- Basic Settings
		- **TCP/IP: set static address**
	- Advanced Settings
		- Platform Access
		- **Integration Protocol: Enable ONVIF**
- Video/Audio
	- Video:
		- SVN: ON
		- Smoothing: 40
	- Audio:
	- Display Info. on Stream: Enable Dual-VCA

## **nvr**

- Video/Audio
	- Video:
		- Camera: choose correct camera
		- Video Type: Video & Audio
- Storage
	- o Schedule Settings
		- Record Schedule
			- Camera: choose correct camera
			- Chose mode:
				- Continous Blue
				- M | A (Motion or Alert) Orange
			- Advanced button
				- Record Audio
				- Pre-Record: 30s
				- Post-Record: 5minute(s)
- Storage

From: <https://niziak.spox.org/wiki/> - **niziak.spox.org**

Permanent link: **<https://niziak.spox.org/wiki/cctv:hik:cameras:configuration>**

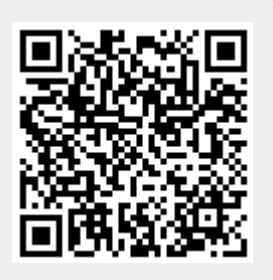

Last update: **2023/11/14 08:23**